# Dictionaries and strings (part 2)

## Ole Christian Lingjærde, Dept of Informatics, UiO

20 October 2017

- **•** Quiz
- Exercise 6.7
- **•** String manipulation

### Question A

```
d = \{-2:-1, -1:0, 0:1, 1:2, 2:-2\}print(d[0])
# What is printed out?
```
#### Question B

```
d = \{-2:-1, -1:0, 0:1, 1:2, 2:-2\}print(d[d[0]])
# What is printed out?
```
#### Question C

```
d = \{-2:-1, -1:0, 0:1, 1:2, 2:-2\}print(d[-2]*d[2])# What is printed out?
```
### Question A

table = {'age':[35,20], 'name':['Anna','Peter']} for key in table: print('%s: %s' % (key,table[key])) # What is printed out?

#### Question B

```
table = {'age':[35,20], 'name':['Anna','Peter']}
vals = list(table.values())print(vals)
print(vals[0])
print(vals[0][0])
# What is printed out?
```
#### Question C

```
table = {'age':[35,20], 'name':['Anna','Peter']}
print(table['name'][1], table['age'][1])
# What is printed out?
```
### Question A

 $d = \{3:5, 6:7\}$  $e = \{4:6, 7:8\}$ d.update(e) # What is the content of dictionary d now?

#### Question B

```
d = \{3:5, 6:7\}e = \{4:6, 7:8\}d.update(e)
d.update(e)
# What is the content of dictionary d now?
```
### Question C

```
d = \{6:100\}e = \{6:6, 7:8\}d.update(e)
# What is the content of dictionary d now?
```
### The file 'teledata.txt' gives information about mobile customers:

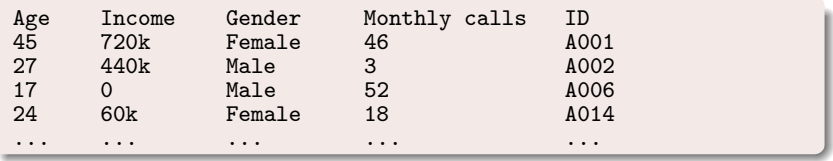

- How could you store the data using five lists?
- How could you store the data using one list?
- How could you store the data in a dictionary (what information would be key and what datatype would you use for the values)?

### Make a nested dictionary from a file

The file human evolution.txt holds information about various human species and their height, weight, and brain volume. Make a program that reads this file and stores the tabular data in a nested dictionary humans. The keys in humans correspond to the species name (e.g., H. erectus), and the values are dictionaries with keys 'period', 'height', 'weight', 'volume'. For example,

humans['H. habilis']['weight']

should equal '55 - 70'. Let the program print to screen the humans dictionary in a nice tabular form similar to that in the file.

Filename: humans

# Step 1: reading the file

### We first download the file and inspect it visually:

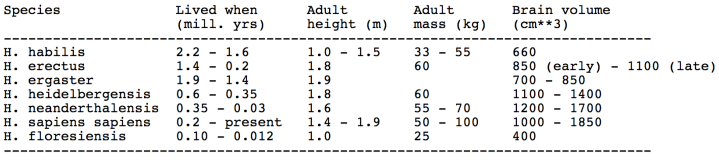

Source: http://en.wikipedia.org/wiki/Human evolution

To read the table, we need to skip some lines at the top and bottom. How do we determine where the data start and stop?

- Solution 1: we see that the data span lines 4-10.
- Solution 2: data lines always start with 'H. '.
- Solution 3: data occur between the lines with hyphens.

All would work, but here we go for the third solution.

```
# Read all lines into a list
infile = open('human_evolution.txt', 'r')lines = infile.readlines()# Find first line with data
k = 0while lines [k] [0] != '-': # When no hyphen<br>k = k + 1 # we continue
k = k + 1 # ... we continue the search<br>first = k + 1 # First line after hyphen
                               # First line after hyphen
# Find last line with data<br>k = first
                                # Start point for search
while lines[k][0] != '-': # When no hyphen<br>k = k + 1 # ... we continue
k = k + 1 # ... we continue the search<br>
k = k - 1 # Last line before hyphen
                             # Last line before hyphen
# Now we are ready to process the data
for i in range(first, last+1):
     # Do something with lines[i]
```
## Step 2: splitting a line into columns

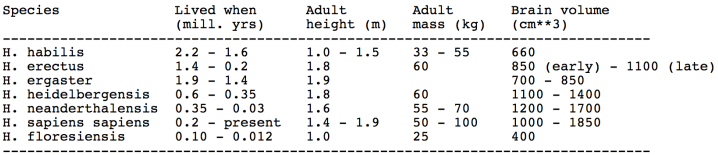

Source: http://en.wikipedia.org/wiki/Human evolution

Want to split each data line into columns, for example:

```
words[0] : 'H. habilis'
words[1] : '2.2 - 1.6'
words[2] : '1.0 - 1.5'
...
```
Possible solutions:

- Split on whitespace but how to go from there?
- Find position of each column from the header

Here we go for the second solution.

```
# Read all lines into a list
infile = open('human-evolution.txt', 'r')lines = infile readlines()# Find column positions from second line in file
s = 1ines[1]
start = [0, s.index('(mill. yrs)'),
               s.index('height (m)'),
               s.index('mass (kg)'),
               s.index('(cm**3)')]
stop = start[1:len(start)] + [80]# start: [ 0, 21, 37, 50, 62]
# stop: [21, 37, 50, 62, 80]
# The k'th column in the i'th line is now easy to find:
# words[0] = lines[i][start[0]:stop[0]]
# words[1] = lines[i][start[1]:stop[1]]# ...etc
```
## Putting step 1 and 2 together

```
infile = open('human_evolution.txt', 'r')
lines = infile.readlines()
s = 1ines[1]
start = [0, s.index('(mill. yrs)'), s.index('height (m)'), ...]stop = start[1:len(start)] + [80]k = 0while lines[k][0] != '-':
 k = k + 1first = k + 1k = first
while lines[k][0] != '- :
 k = k + 1last = k - 1humans = \{\}for i in range(first, last+1):
    species = lines[i][start[0]:stop[0]]period = lines[i][start[1]:stop[1]]height = lines[i][start[2]:stop[2]]weight = lines[i][start[3]:stop[3]]volume = lines[i][start[4]:stop[4]]# Store the data in a dictionary
```
Consider the last step in the algorithm above:

```
for i in range(first, last+1):
    species = lines[i][start[0]:stop[0]].strip()
    period = lines[i][start[1]:stop[1]].strip()
    height = lines[i][start[2]:stop[2]].strip()weight = lines[i][start[3]:stop[3]].strip()volume = lines[i][start[4]:stop[4]].strip()
    # Store the data in a dictionary
```
The variables represent one line of data from the file. We want to store it in the dictionary humans as one (key,value) pair.

We want the key to be species and the value to be another dictionary. We can achieve this as follows:

```
humans[species] = {'period': period, 'height': height,
          'weight': weight, 'volume': volume}
```
## Putting step 1, 2 and 3 together

```
infile = open('human_evolution.txt', 'r')
lines = infile.readlines()s = 1ines[1]
start = [0, s.index('(mill. yrs)'), s.index('height (m)'), ...]stop = start[1:len(start)] + [80]k = 0while lines[k][0] != '-':
 k = k + 1first = k + 1k = firstwhile lines[k][0] != '- :
 k = k + 1last = k - 1for i in range(first, last+1):
    species = lines[i][start[0]:stop[0]].strip()
   period = lines[i][start[1]:stop[1]] .strip()height = lines[i][start[2]:stop[2]].strip()weight = lines[i][start[3]:stop[3]] .strip()volume = lines[i][start[4]:stop[4]].strip()
   humans[species] = {'period': period, 'height': height,
         'weight': weight, 'volume': volume}
```

```
# Print a title
s = \frac{1}{2} - 23s %-13s %-13s %-13s %-25s' %
        ('species', 'period', 'height', 'weight', 'volume')
print(s)
# Print table contents
for sp in humans:
    d = humans [sp]
    period = d['period']
    height = d['height']weight = d['weight']volume = d['volume']s = \frac{1}{6} - 23s %-13s %-13s %-13s %-25s' %
        (sp, period, height, weight, volume)
    print(s)
```
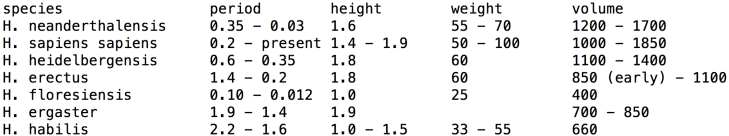

- We have seen that Python is well suited for mathematical calculations and visualizations.
- Python is also an efficient tool for processing of text strings. Applications involving text processing are very common.
- Many advanced applications of text processing (e.g. web search and DNA analysis) involve mathematical and statistical computations.

# Example: web search

Google and other web search tools do advanced text processing. Crawlers browse WWW for files and analyse their content.

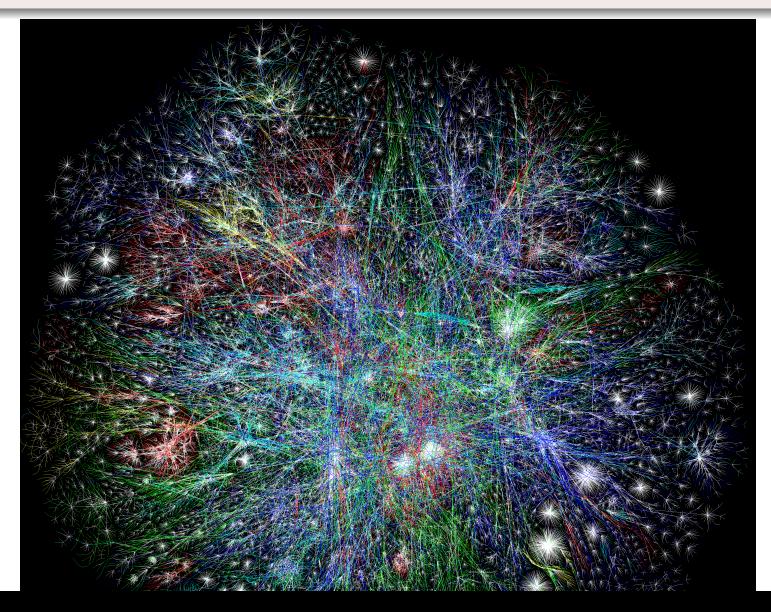

# Example: DNA analysis

DNA sequences are very long strings with known and undiscovered patterns. Algorithms to find and compare such patterns are very important in modern biology and medicine.

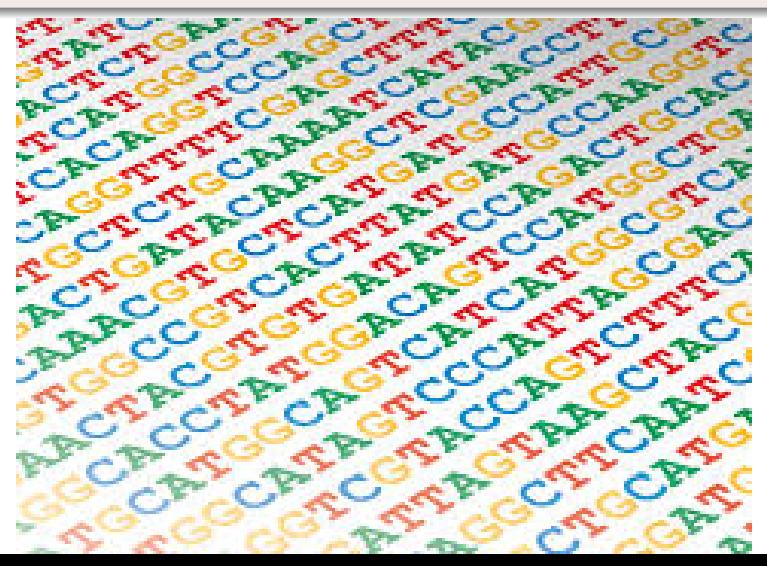

```
s = 'This is a string, ok?'# To split a string into individual words:
s.split() # ['This', 'is', 'a', 'string', 'ok?']# To split a string with another delimiter
s.split(',') # ['This is a string', ' ok?']
s.split('a string') # ['This is ', ', ok?']
# To find the location of a substring:
s.index('is') # 2
# To check if a string contains a substring:
'This' in s # True
'this' in s # False
# To select a particular character in a string:
s[0] # 'T'
s[1] # 'h'
s[2] # 'i'
s[3] # 's'
```
## Extracting substrings

```
s = 'This is a string, ok?'# Remove the first character
s[1:] # 'his is a string, ok?'
# Remove the first and the last character
s[1:-1] # 'his is a string, ok'
# Remove the two first and two last characters
s[2:-2] # 'is is a string, o'
# The characters with index 2,3,4
s[2:5] # 'is
# Select everything starting from a substring
s[s.index('is a'):\] # 'is a string, ok?'
# Remove trailing blanks
s = ' A B C
\texttt{s}.\texttt{strip()} # 'A B C'
\texttt{s.lstrip()} \quad \# \quad 'A \; \; B \; \; C \qquad 's.rstrip() # ' A B C'
```

```
a = [\ulcorner I', \urcorner am', \urcorner happy \urcorner]# Join list elements
''.join(a) # 'Iamhappy'
# Join list elements with space between them
' '.join(a) # 'I am happy'
# Join list elements with '%%' between them
'%%'.join(a) # 'I%%am%%happy'
```

```
s = 'This is a string, ok?'# Replace every blank by 'X'
s.\mathtt{replace(' '}', 'X') # 'ThisXisXaXstring,Xok?'
# Replace one word by another
s.\mathtt{replace('string', 'text')} # 'This is a text, ok?'
# Replace the text before the comma by 'Fine'
s.\mathtt{replace}(s[:s.\mathtt{index}(\lceil, \cdot \rceil), \lceil, \cdot \rceil) # 'Fine, ok?'
# Replace the text from the comma by ' dummy'
s.\mathtt{replace}(s[s.\mathtt{index}(\',\,')\text{:}], \text{ ' dummy'}) # 'This is a string dummy
```
Lines are separated by different control characters on different platforms.

```
# Concatenate with Unix/Linux/Mac type line break
s1 = \ln \cdot j \cdot (['Line A', 'Line B', 'Line C'])# Concatenate with Windows type line break
s2 = \sqrt{r \cdot i \cdot j} ioin(['Line A', 'Line B', 'Line C'])
# Platform dependent line splitting:
\texttt{sl.split('h')}\qquad \# \textit{Works: ['Line A', 'Line B', 'Line C']}\texttt{sl.split('}\r\n\wedge\r\n') # FAILS: ['Line A\nLine B\nLine C']
s2.split('n') # FAILS: ['Line A\r', 'Line B\r', 'Line C']
s2.split('r\nu') # Works: ['Line A', 'Line B', 'Line C']
# Better line splitting (platform independent):
s1.splitlines() # Works: ['Line A', 'Line B', 'Line C']
s2.splitlines() # Works: ['Line A', 'Line B', 'Line C']
```

```
# Check if a string only contains digits
s = '314's.isdigit() # Trues = \frac{1}{314}s.isdigit() # Falses = 13.14<sup>1</sup>
s.isdigit() # False# Change to lower-case or upper-case
s = 'ABC def'
s.lower() # 'abc def'
s.upper() # 'ABC DEF'
# Starts with and ends with substring
s = 'This is a string's.startswith('This is') # Trues.endswith('This is') # False
```
Suppose we want to read pairs of numbers  $(x,y)$  from a file.

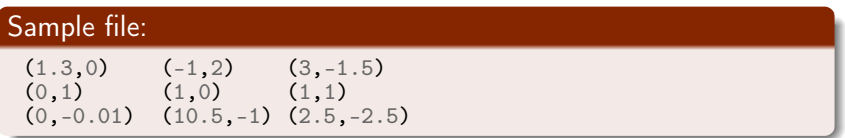

## Algorithm:

- **1** Read one line at a time
- **2** For each line, split line into words
- <sup>3</sup> For each word, strip off parentheses and split the rest on comma

```
infile = open('pairs.dat', 'r')
pairs = [] # Create a list to hold all the pairs
for line in infile:
   words = line.split()for w in words:
        w = w[1:-1] # Remove parentheses
       numbers = w.split(',')pair = (float(numbers[0]), float(numbers[1]))pairs.append(pair)
```

$$
\begin{bmatrix}\n(1.3, 0.0),\n(-1.0, 2.0),\n(3.0, -1.5),\n(0.0, 1.0),\n(1.0, 0.0),\n(1.0, 1.0),\n(0.0, -0.01),\n(10.5, -1.0),\n(2.5, -2.5)\n\end{bmatrix}
$$

```
Suppose the file format
```

```
(1.3, 0) (-1, 2) (3, -1.5)...
```
was slightly different:

```
[(1.3, 0), ( -1, 2), (3, -1.5),...
]
```
Running eval on the perturbed format produces the desired list!

```
text = open('read_pairs2.dat', 'r').read()
text = '[' + text.replace(')', '),') + ']'
pairs = eval(text)
```
The text is a mix of HTML commands and the text displayed in the browser:

```
\hbox{thtm1>}<body bgcolor="orange">
\langle h1\rangleA Very Simple Web Page\langle h1\rangle \langle !-- headline -->
Ordinary text is written as ordinary text, but when we
need headlines, lists,
\langleul>
<li><em>emphasized words</em>, or
<li> <br />b>boldfaced words</b>.
\langle \overline{u} \ranglewe need to embed the text inside HTML tags. We can also
insert GIF or PNG images, taken from other Internet sites,
if desired.
\langle h \rangle \langle l - h \rangle horizontal line \langle - \rangle<img src="http://www.simula.no/simula_logo.gif">
</body>
</html>
```
- A program can download a web page, as an HTML file, and extract data by interpreting the text in the file (using string operations).
- Example: [climate data from the UK](http://www.metoffice.gov.uk/climate/uk/stationdata/)

Download oxforddata.txt to a local file Oxford.txt:

```
import urllib
baseurl = 'http://www.metoffice.gov.uk/climate/uk/stationdata'
filename = 'oxforddata.txt'url = baseur1 + '/' + filenameurllib.urlretrieve(url, filename='Oxford.txt')
```
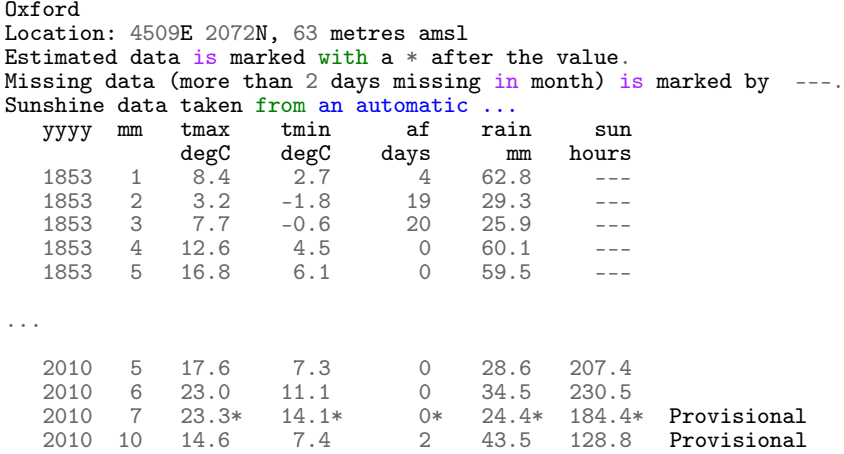

## Reading the climate data

### Algorithm:

- **1** Read the place and location in the file header
- **■** Skip the next 5 (for us uninteresting) lines
- <sup>3</sup> Read the column data and store in dictionary
- <sup>4</sup> Test for numbers with special annotation, "provisional" column, etc.

#### Program, part 1:

```
local file = 'Oxford.txt'\text{infile} = \text{open}(\text{local_file}, 'r')data = \{\}data['place'] = infile.readline() .strip()data['location'] = infile.readline() .strip()# Skip the next 5 lines
for i in range(5):
    infile.readline()
```
#### Program, part 2:

```
data['data'] = \{\}for line in infile:
    columns = line.split()year = int(column[0])month = int(column[1])if columns[-1] == 'Provisional':
        del columns[-1]
    for i in range(2, len(columns)):
        if column[i] == '---':columns[i] = None
        elif columns[i][-1] == '*' or columns[i][-1] == '#':
            # Strip off trailing character
            column[i] = float(column[i][-1])else:
            columns[i] = float(column[6]{1}{c}
```
#### Program, part 3

```
for line in infile:
    ...
    tmax, tmin, air_frost, rain, sun = columns[2:]if not year in data['data']:
        data['data'][year] = {}
    data['data'][year][month] = {'tmax': tmax,
                                  'tmin': tmin,
                                  'air frost': air_frost,
                                  'sun': sun}
```